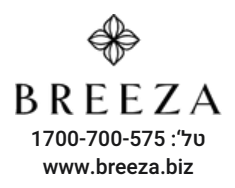

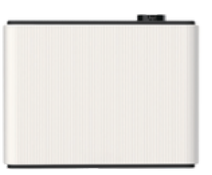

# מפיץ ריח Royal Breeze

.1 **אזהרה:** )יש להקפיד תמיד על אמצעי הבטיחות הבסיסיים הבאים(. כדי למנוע פגיעות ואובדן רכוש, יש תמיד לעקוב אחר ההוראות הבאות.

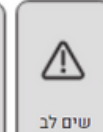

עלול לגרום לפציעה אישית או סכנת שריסה

1. אין להשתמש בתקע או חשמל לא בטוחים 2. אין להתקין את המכשיר במקום בו ילדים יכולים לגעת 3. אין להתקין את המכשיר במקום שהחשמל נוטה ליפול (לא מספיק חזק) 4. אין להפוך את המכשיר 5. הרחק את המכשיר מאש וממקור חום, אסור לאחסן חומרים דליקים ונפיצים סביב המכשיר

6. חוץ מהמרסס, החומר של המכונה (מבחוץ) אינו עמיד בפני ama

7. אין להשתמש במכשיר במקום חם או בסביבה רטובה 8. אין להשתמש בממסים דליקים, נפיצים, מאכלים ומסוכנים אחרים בזמן שעובדים עם המכשיר

## 2.נתונים טכניים:

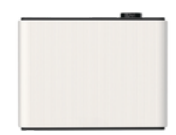

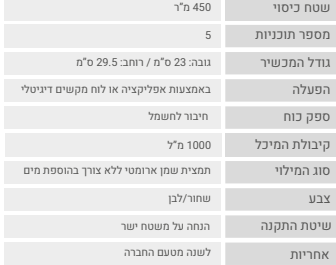

.3אביזרים

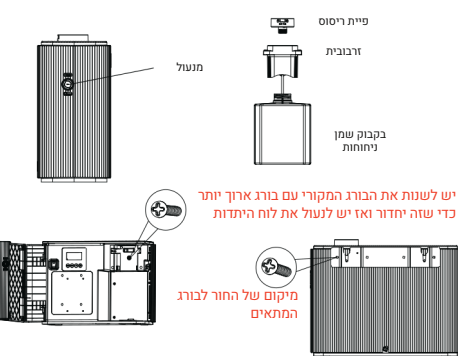

# .4 הוראות שימוש

- 71-

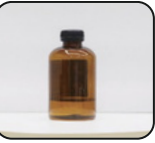

.01 בחר את השמן האהוב עליך

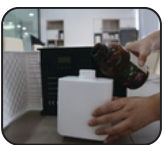

.04 מזוג את השמן .<br>לתור הבקבוק

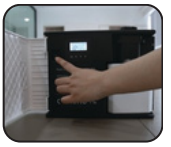

.07 הדלק את המכונה .08

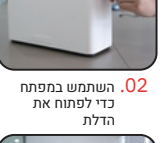

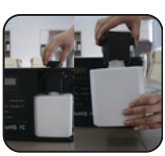

.03 תפתח את פיית הריסוס והוציא את בקבוק השמן

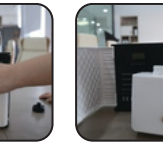

ח. תסגור את פיית הריסוס שעל הבקבוק והחזר למכונה

<sup>08</sup>. הגדר את זמו

הפעילות באפליקציה

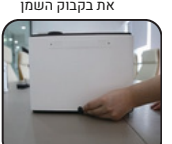

.06 חבר את כבל החווותל

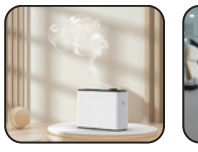

.09 תהנה מהריח

.5 הוראות הפעלה

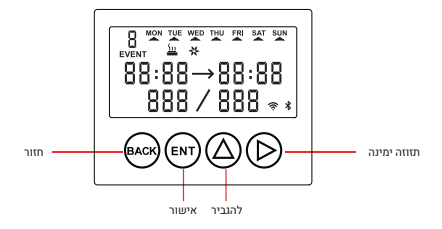

א.ממשק ההפעלה/כיבוי מוצג בתמונה למטה ולוקח 2 שניות להדליק

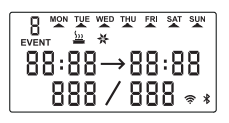

ממשק הפעלה של המכשיר

ב. תצוגת ממשק ראשי של המכשיר: יום פעולה נוכחית, שעה נוכחית, זמן עבודה/המתנה בשניות, אייקונים של מאוורר וריסוס, סטטוס חיבור Wifi ו Bluetooth, כמו בציור מטה:

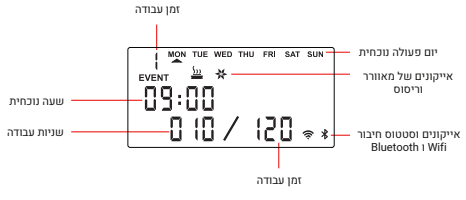

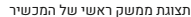

ג. הגדרת זמן פעולה ותדירות: לחץ על הכפתור <sub>כ</sub>חכדי להיכנס לממשק, כמו בתמונה למטה:

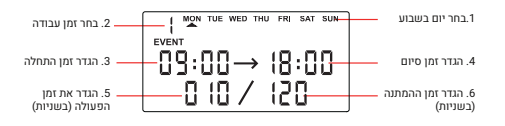

תצוגת ממשק ראשי להגדרת זמן פעולה ותדירות

)1( בחר את יום העבודה שצריך להגדיר, לחץ על כפתור כדי להגדיר את יום העבודה, לחץ על "ENT "כדי לאשר ולבחור את יום העבודה, ולחץ על הכפתור "BACK "לחזרה )הערה: אם ההגדרה שנבחרה היא יום שני, אזי ההגדרה של הימים ראשון ושלישי זהה ליום שני, וניתן להשתמש בשיטה זו כדי לעשות הגדרות מהירות(.

)2( בחר את זמן הפעולה, לחץ על כפתור כדי להגדיר את זמן הפעולה. ניתן לבחור עד 5 פרקי זמן פעולה. לחץ על כפתור כדי להזיז את הסמן לבחירה. לחץ על כפתור BACK כדי לחזור.

)3( הגדר את תקופת זמן העבודה ותדירות העבודה, לחץ על כפתור "A "כדי להתאים את הערך, לחץ על כפתור "" כדי להזיז את הסמן, ולחץ על כפתור "BACK " כדי לחזור.

)4( לאחר כל ההגדרות הנ"ל, לחץ על "ENT "כדי לאשר את ההגדרות.

ד. הגדרת שעה ויום נוכחיים: לחץ כל הכפתרוים + בו זמנית כדי להגיע למסך הבא:

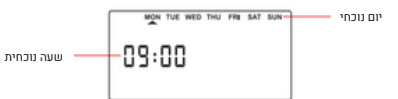

לחץ על כפתור $\circ$  כדי להגדיר את הערך, לחץ עם הכפתור $\circ$  כדי להזיז את הסמן ולסיום לחץ על "ENT "כדי להשלים את ההגדרות.

ה. הגדרת ססמא למכשיר: לחץ כל הפתרוים "BACK "+" ENT "בו זמנית כדי להיכנס לממשק כמו בציור מטה:

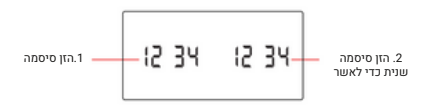

(1) הזן את הסיסמה בת ארבע הספרות בפעם הראשונה, לחץ על כפתור @ כדי לכוונן את הערך, ולחץ על כפתור ⊚ כדי להזיז את הסמן;

)2( הזן את הסיסמה בת ארבע הספרות בפעם השניה, לחץ על כפתור כדי לכוונו את הערר, ולחץ על כפתור © כדי להזיז את הסמו: )הערה: הסיסמה בת ארבע הספרות המוזנת בפעם הראשונה חייבת להיות זהה לסיסמה השנייה כדי שתוגדר בהצלחה(

ו. לכבות/להדליק את המכשיר: לחץ לחיצה ארוכה על הכפתור "ENT "עד הישמע ביפ ואז ניתן לכבות/להדליק את המכשיר

ז. לכבות/להדליק את המאוורר: לחץ לחיצה ארוכה על הכפתור "BACK "כדי לכבות או להדליק את המאוור, שים לב לאייקון אל המאוורר

ח. איפוס: לחץ על הכפתורים "BACK "+ בו זמנית עד ששומעים 5 ביפים, ברגע הזה יש לשחרר את הפתורים והמכשיר יתאפס.

ט. אם לא מתבצע פעולה במכשיר או בכפתרוים למשך 10 שניות, מסך התצוגה יכבה; לחץ על כל הלחצן כדי להציג/להאיר את המסך.

#### **תיאור פונקציית זיהוי נפח שמן ניחוחות**

כאשר יתרת השמן היא נמוכה מאד, תקבל התראה מהאפליקציה, כמו שרואים בתמונה מטה:

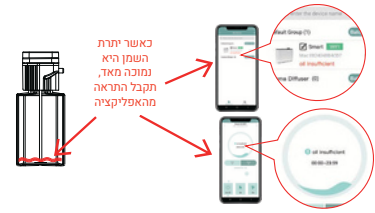

# .5 פעולות והגדרות של האפליקציה

כדי להקל על השימוש במכונה ניתן לשלוט בה מהטלפון הנייד באמצעות אפליקציה ייעודית.

# א. יש להוריד את האפליקציה Link Aroma

ניתן למצוא את האפליקציה בחנות האפליקציות של הטלפון שלך ולהוריד אותה למכשיר.

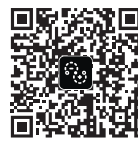

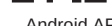

IOS APP Android APP

אנא סרוק את קוד ה-QR כדי להוריד את אפליקציית "Link Aroma" ולהגדיר את המכשיר ישר מהנייד.

# ב. התחברות לאפליקציה

.1 הפעל את פונקציית ה-Bluetooth בטלפון שלך.

.2 הפעל את אפליקציית Link-Aroma שלנו ובחר במצב Bluetooth.

לאחר מכן לחץ על "המכשירים שלי", חפש את שם המכשיר 0A.Smart( וודא שהטלפון קרוב למכונה כדי שהוא ימצא אותה בקלות(.

.3 תתחבר למכונה והזן את הסיסמה 1234 )סיסמת ברירת המחדל היא 1234(, המכשיר יחובר בהצלחה.

עיין בתמונות 1 עד 4

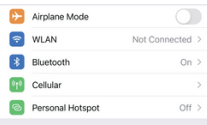

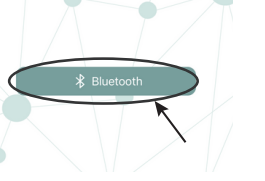

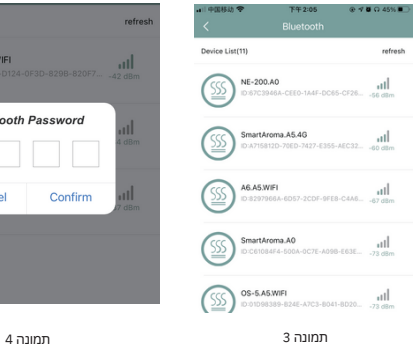

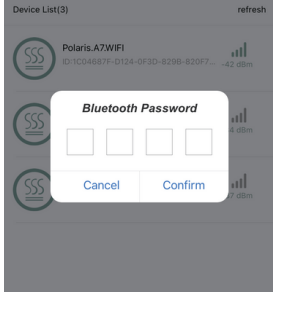

# ג. הצגת זמן העבודה ושליטה במכונה:

באפליקציה תוכל לבדוק את זמן העבודה וההפסקה של המכונה, לשנות את ההגדרות ולהפעיל/לכבות את המכשיר.

# ד. הגדרת זמני פעולה

לחץ על "הגדר" בממשק הראשי כדי להגדיר את זמן הפעולה של המכונה, ניתן להגדיר עד 5 תוכניות ביום. לאחר סיום ההגדרות, אנא לחץ על "שמור". (תמונות 5 ו6).

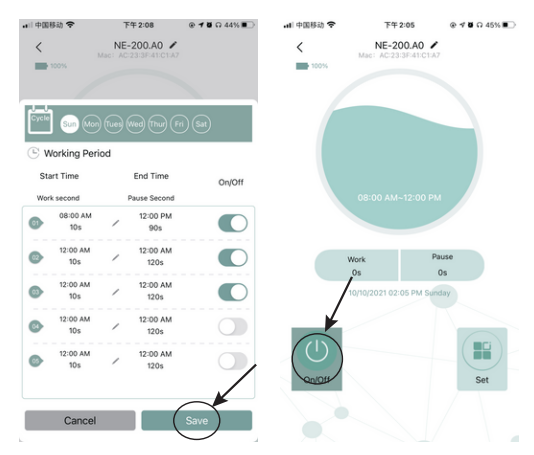

תמונה 1 תמונה 2

#### ה. לחץ על "הגדר" בממשק הראשי כדי להגדיר את תדירות העבודה )תמונות 7 ו8-(.

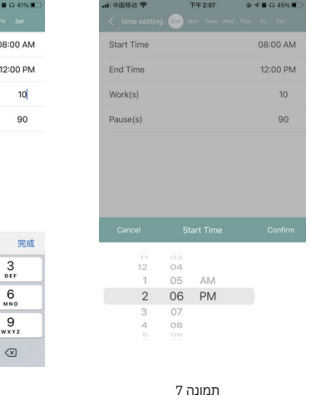

#### ו. שנה את שם המכשיר:

על מנת לנהל מספר מכשירים במקביל, ניתן לשנות את שם ה-Bluetooth של כל מכשיר. לדוגמה, אנו יכולים לשנות את השם של המכשיר שהוכנס לחדר הישיבות ל: "חדר ישיבות 01". איך לשנות את שם המכשיר: לחץ על שם המכשיר "Smart.A1" באפליקציה (תמונה 9), ולאחר מכן היכנס לשינוי שם ותשנה את שם המכשיר, לסיום יש ללחות על "אישור". )תמונה 10(.

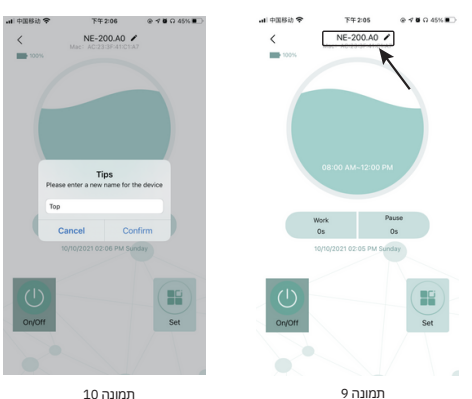

### .7 בדיקת תקלות

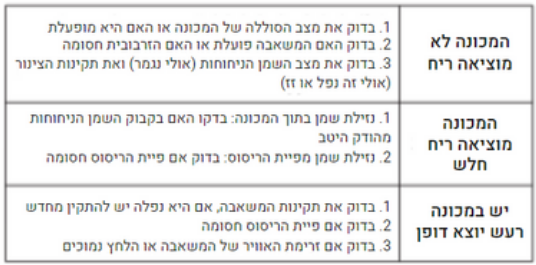

# .8 אחריות ושירות לאחר המכירה

### א. שירות לאחר מכירה

)1( לספק פתרונות טכניים בחינם והדרכה בתהליך ההתקנה

)2( לספק ייעוץ אונליין ושאלות נפוצות

### ב. אחריות על הציוד ותשומת לב

)1( כל המכשירים נהנים מ12- חודשים אחריות חינם )מיום הרכישה(.

)2( אנא ספק את תעודת האחריות, החשבונית או הוכחה אחרת שיכולה להוכיח שהוזמנה מהחברה שלנו כדי ליהנות מהאחריות

)3( טעות אנוש או פעולה שגויה אחרת גורמת לכך שהתקלה אינה שייכת לתחום האחריות, ולא תתקבל למתן תחזוקה חינם.

# .9 תחזוקת מכונה

.1 נא לנקות את הציוד מעת לעת, מומלץ לנקות כל 2-3 חודשים.

.2 נא לנתק מהחשמל בעת הניקוי, כמו כן אין להשתמש, להתעסק או להפעיל את המכשיר עם ידיים רטובות כדי למנוע התחשמלות ופציעה.

### .10 הפסקת שימוש במכונה לתקופה ארוכה

)1( נא לכבות ולנתק את החשמל ולגלגל את כבל החשמל.

)2( יש לנקות את רכיבי המסנן.

)3( יש להניח את אריזת בקבוק השמן המכילה פחם פעיל במכשיר או באריזה, כדי למנוע ריח רע משאריות של חומרים בציוד.

)4( נא לצייד את המכונה עם מכסה האבק, יש לשמור במקום מוצל ואוורירי.

תמונה 7 תמונה 8

 $\frac{2}{4}$  $\frac{5}{15}$ 

 $\frac{8}{10}$ 

 $\Omega$ 

**KG 2:54** 

Start Tim End Time Work(s) Pause(s)

 $\land\lor$  $\overline{1}$ 

> $\frac{4}{\alpha}$  $\overline{\ }$

123